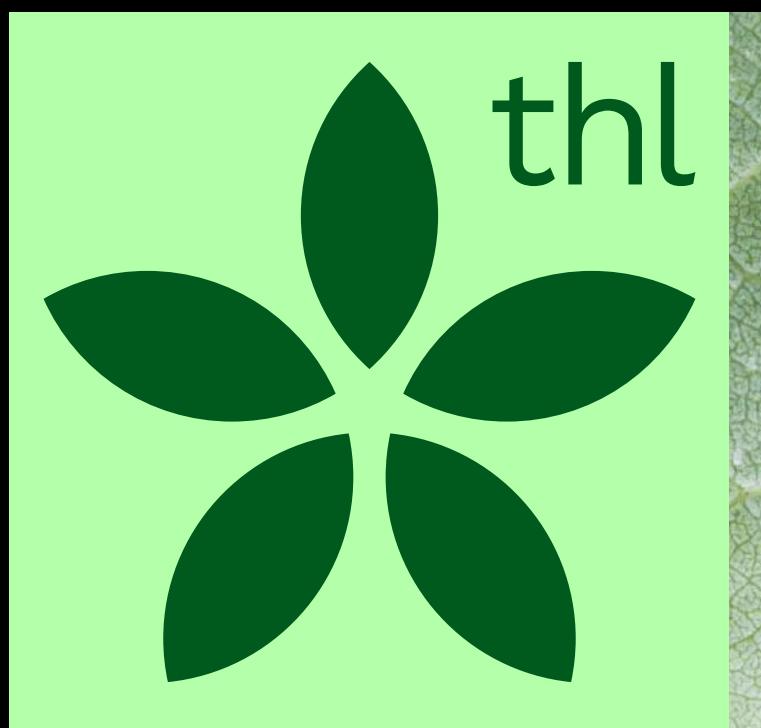

Toimintamallin kuvaaminen Innokylään Sujuvat palvelut -valmennuksessa

Kaisa Lahtinen 29.4.2024

Terveyden ja hyvinvoinnin laitos

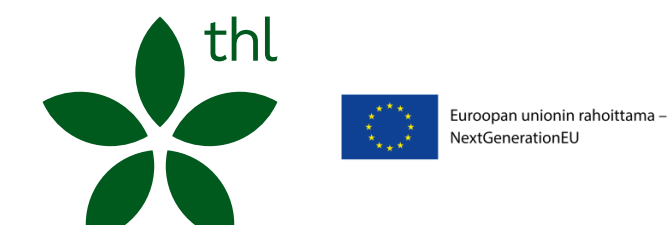

Ohjeet toimintamallin kuvaamiseen Innokylään

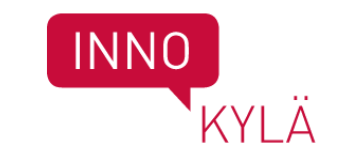

# Dokumentointi Innokylään

- Sujuvat palvelut –valmennuksessa kehittämisen prosessit kuvataan Toimintamalleiksi Innokylän Kehittämisen polun avulla
	- Valitkaa kehittämistiimistä yksi vastuuhenkilö Innokylään, sekä vähintään yksi varahenkilö (suositus). Molemmat tulee olla ylläpitäjiä. Myös muut tiimiläiset voivat rekisteröityä Innokylään kehittäjiksi.
	- Suosittelemme, että aloitatte kuvaamisen heti alkuvaiheessa, valmennuksessa tuotettua materiaalia hyödynnetään kuvaamisessa
	- Toimintamallin julkaisu jo keskeneräisenä tekee prosessin näkyväksi ja muut alueet voivat käydä katsomassa kehitteillä olevia prosesseja
	- Tiimit voivat liittää haluamiaan materiaaleja omaan toimintamalliinsa kehittämistyön edetessä
	- Toimintamalliin liitetään vähintään kehittämisestä tehty posteri (PDF)

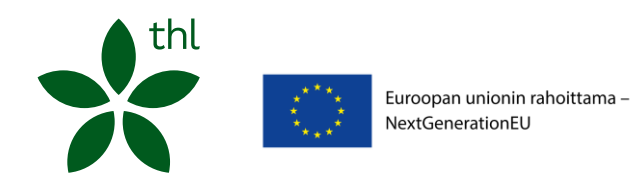

# Rekisteröityminen Innokylään

- Siirry sivulle [www.innokyla.fi](http://www.innokyla.fi/)
- Klikkaa etusivun oikeasta yläkulmasta Rekisteröidy. Täytä vähintään pakolliset kentät. Huom! Organisaatio-kenttä ei ole pakollinen. Mikäli organisaatiosi puuttuu listalta ja haluat sen löytyvän, laita viesti osoitteeseen [toimitus@innokyla.fi](mailto:toimitus@innokyla.fi)
- Kun olet täyttänyt tiedot ja klikannut Rekisteröi uusi käyttäjä, saat vahvistuslinkin antamaasi sähköpostiosoitteeseen.
- Käytyäsi vahvistamassa rekisteröitymisen saamastasi sähköpostista, rekisteröitymisesi on valmis.
- Jatkossa voit kirjautua sisään sähköpostiosoitteellasi ja valitsemallasi salasanalla.

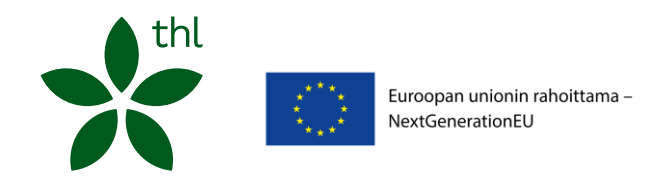

# Ohjeet toimintamallin kuvaamiseen

Välilehti: Materiaalit / Howspace ja Innokylä

Diasetti: Toimintamallin kuvaaminen Innokylään Sujuvat palvelut -valmennuksessa

[Tukea toimintamallien kehittämiseen ja kuvaamiseen \(RRP\) | Innokylä \(innokyla.fi\)](https://innokyla.fi/fi/tukea-toimintamallien-kehittamiseen-ja-kuvaamiseen-rrp#peruskysymykset)

- Kaikkien RRP –kehittäjien tueksi
- RRP yleiset ja investointikohtaiset ohjeet
- Usein kysytyt kysymykset, päivitetty

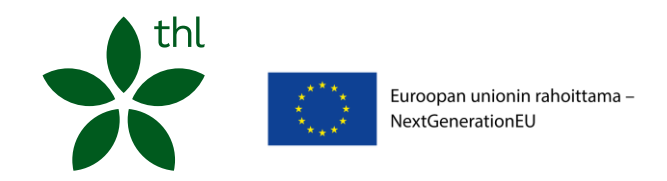

## Toimintamallista

- Toimintamallin käyttöönoton arvioinnissa erityisen kiinnostavaa on
	- Toimiiko uusi tapa tehdä asioita?
	- Millaista muutosta uusi tapa tuottaa verrattuna kehittämistä edeltävään tilanteeseen?
- Siksi on tärkeää osoittaa
	- Toimintamallin synnyttämä muutos verrattuna lähtötilanteeseen
	- Syntyneen ratkaisun perusidea sekä toimivuuden ja käyttöönoton ehdot
	- Muutos, mitä ratkaisun käyttöönotto tuotti

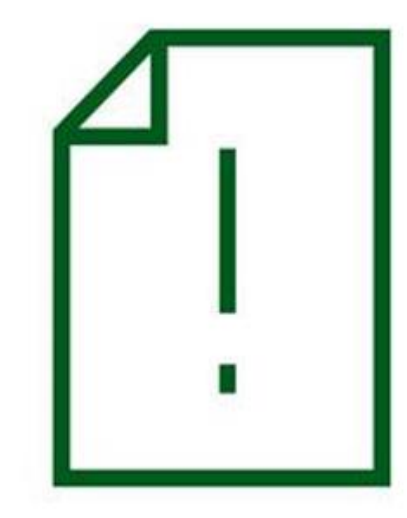

## Toimintamallin kehittäminen ja kuvaaminen pähkinänkuoressa

- 1. Täytä toimintamallin perustiedot
	- Huomioi investointikohtaiset ohjeet
- 2. Lisää toimintamalliin muita kehittäjiä ja ylläpitäjiä
- 3. Julkaise toimintamalli kehitteillä-tilassa (suositus)
- 4. Liitä toimintamalli Hv-alueenne RRP –kokonaisuuteen ja muihin mahdollisiin investointikohtaisiin kokonaisuuksiin
- 5. Lähde hyödyntämään ja täyttämään Kehittämisen polkua kehittämistyönne aikana
	- Tutustu: Vinkkejä laadukkaan toimintamallin kuvaamiseen
- 6. Viimeistele toimintamalli kun kehittämistyönne on päättymässä
- 7. Siirrä toimintamalli valmis-tilaan

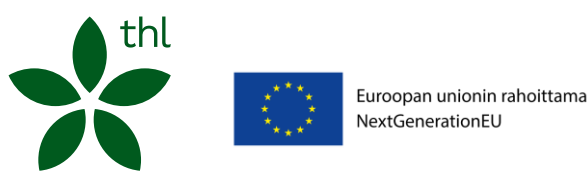

### Toimintamallin perustiedot ja toimintamallikuvaus

- Toimintamalli koostuu toimintamallin perustiedoista ja kehittämisen polun avulla tehdystä toimintamallikuvauksesta
- Toimintamallikuvaus (Toimintamalli lyhyesti) muodostuu Kehittämisen polun kahdella tähdellä \*\* merkityistä kentistä = pakolliset kentät
- Perustiedot
- Toimintamallikuvaus
	- Ratkaisun perusidea
	- Toimintaympäristö
	- Kohderyhmä ja asiakasymmärrys
	- Toimivuuden ja käyttöönoton ehdot
	- Arvioinnin tulokset tiivistettynä
	- Vinkit toimintamallin soveltajille

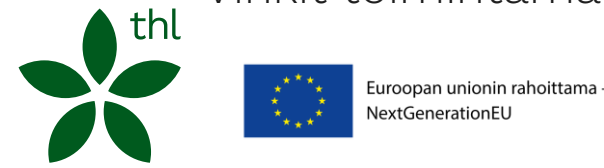

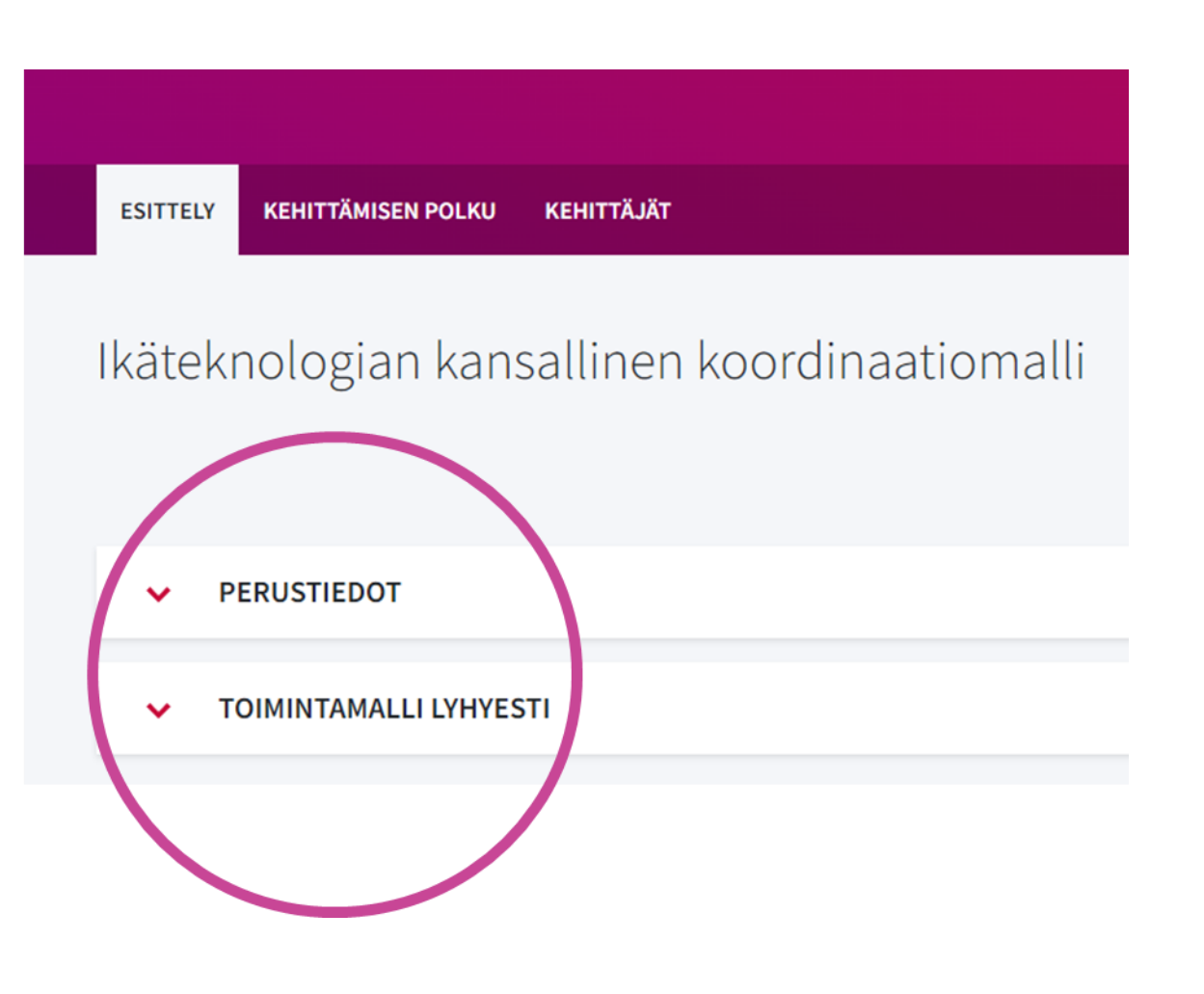

### Toimintamallin kuvaamisen aloittaminen

- Pääset kehittämään ja kuvaamaan toimintamallia kirjautuneena Kehitä toimintamalleja -painikkeen kautta
- Aloita uuden toimintamallin kehittäminen
- Jo aloitettua toimintamallia pääset jatkamaan kohdasta Jatka toimintamallin kehittämistä

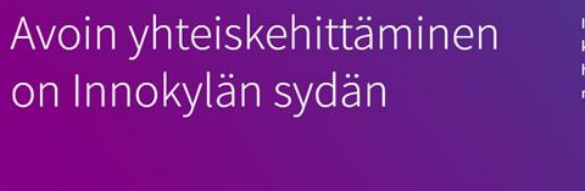

Jatka toimintamallin kehittär Valitse allaolevasta valikosta toimintama ionka kehittämistä haluat jatkaa.

Valitse listasta

iokylässä ei ole kyse vain työkaluista, vaan avoimesta ja osallistavasta en kulttuurista. Tällöin kehittäminen on kaikki tarpeelliset näkökulmat rastaa konkreettisiin tarneisiin. Avoimeen yhteiskehittämiseen kuuluu iinti, tiedon jakaminen sekä toisilta onoimine

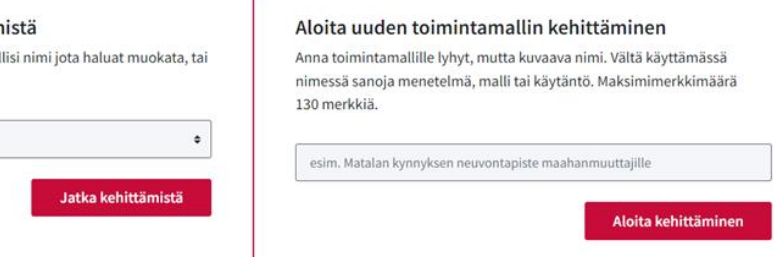

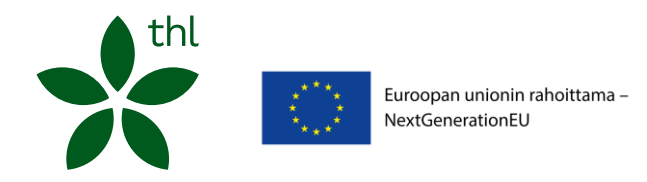

### Perustieto-ohjeet investointi 1, valmennukset

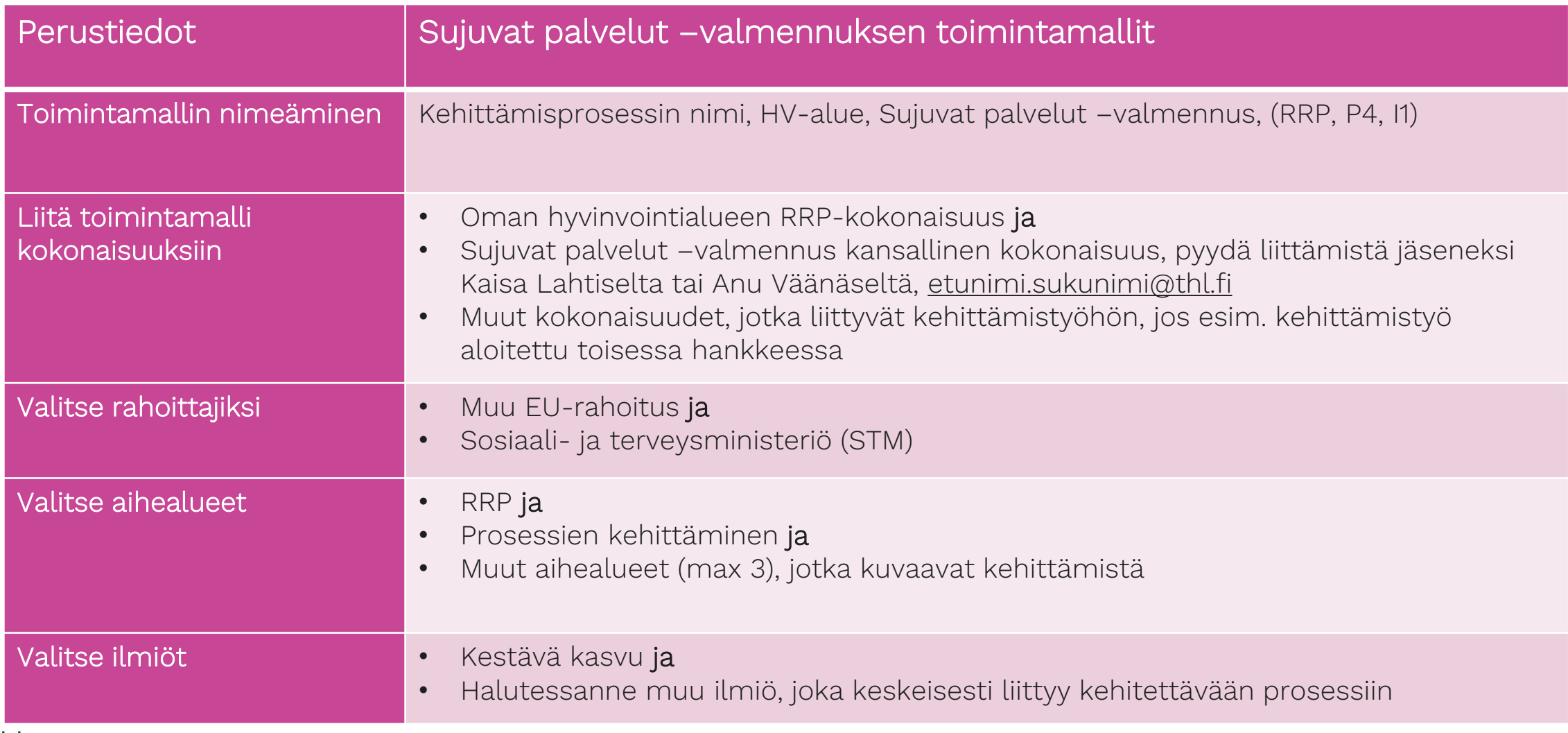

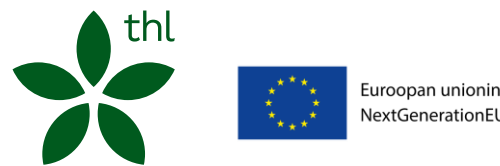

## Aihealueet

Valitse aihealueiksi

- RRP
- Prosessien kehittäminen

Valitse lisäksi 1-3 toimintamallia parhaiten kuvaavaa aihealuetta

Huom! Aihealueet tulee erottaa toisistaan pilkulla, jolloin pääset syöttämään uutta aihealuetta

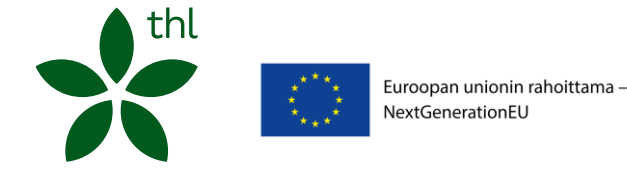

### Aihealue- esimerkkejä:

Pitkäaikaissairaat Ikääntyminen, Kotona asuminen Mielenterveys, Psykososiaalinen menetelmä Päihteet ja riippuvuudet Maahanmuutto Avosairaanhoito, Mielenterveyspalvelut, Sosiaalipalvelut, Päihdepalvelut, Vammaispalvelut, Lastensuojelu Prosessien kehittäminen RRP Digitaaliset palvelut Monialaisuus Arviointi ja tiedonkeruu Asiakassegmentointi Asiakas- ja palveluohjaus Asiakasosallisuus Yhteiskehittäminen Vaikuttavuus Saatavuus, Hoitotakuu

### Ilmiöt

#### Valitse ilmiöksi

• Kestävä kasvu

Valitse lisäksi halutessasi toinen ilmiö joka parhaiten kuvaa kehitettävää prosessianne

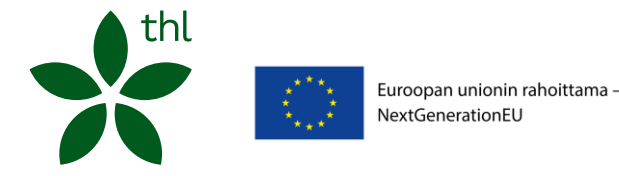

### Ilmiö -esimerkkejä

#### Kestävä kasvu

Digitaalinen syrjäytyminen ja digitaidot Syrjäytyminen Köyhyys Asunnottomuus Eriarvoistuminen ja segregoituminen Elämän tapojen muutokset Osallistuva yksilö Älykäs hyvinvointi ja terveysteknologia Robotisaatio ja tekoäly Maahanmuutto ja monikulttuuristuminen

## Lisää toimintamalliin muita kehittäjiä

- Kun olet täyttänyt perustiedot, lisää tiimisi jäseniä mukaan, jolloin voitte kaikki yhteiskirjoittaa ja muokata toimintamallianne. Lisättävien henkilöiden tulee olla rekisteröityneenä Innokylään
- Pääset lisäämään muita Innokylään rekisteröityneitä käyttäjiä toimintamalliin ylläpitäjiksi, kehittäjiksi tai jäseniksi Kehittäjät-välilehdellä Lisää Kehittäjä –painikkeen avulla. Toimintamallilla tulee olla vähintään 2 ylläpitäjää
- Huom. Voit lisätä kehittäjiä vain ollessasi toimintamallin muokkaustilassa

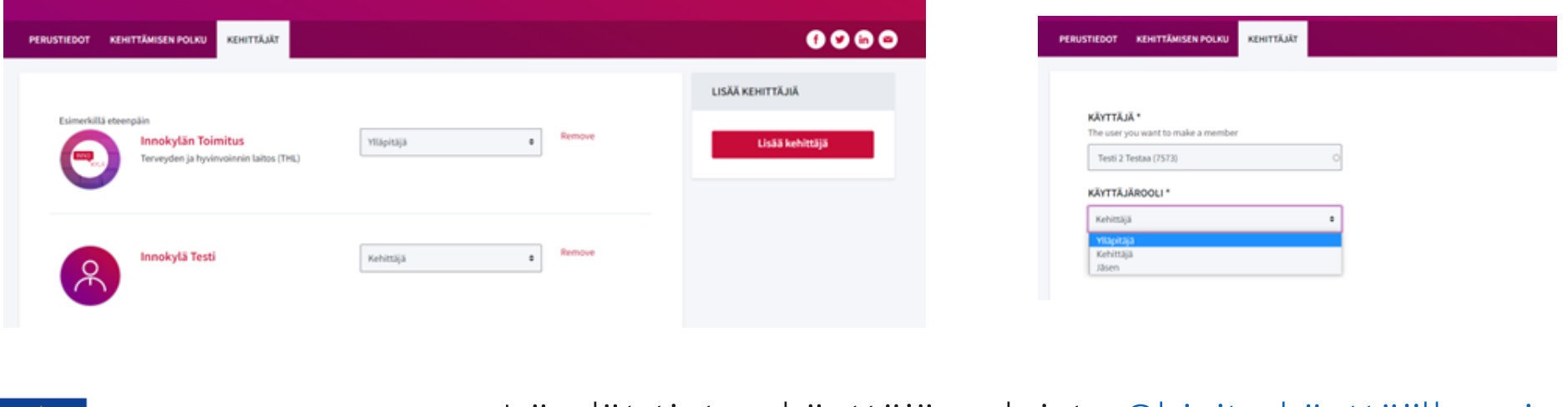

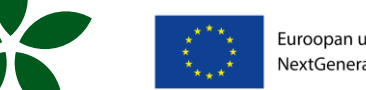

Löydät tietoa käyttäjärooleista [Ohjeita käyttäjille -sivulta](https://innokyla.fi/fi/ohjeita-kayttajille#TMroolit)

# Julkaise toimintamalli (suositus)

- Kun olet täyttänyt toimintamallin perustiedot ja lisännyt muita kehittäjiä, julkaise toimintamalli laittamalla täppä Julkaise-kohtaan toimintamallin etusivulla
- Julkaisu edellyttää, että perustietojen kaikki pakolliset eli tähdellä \* merkityt kentät on täytetty:
	- Nimi
	- Aihealueet
	- Toteutuspaikka
	- Hyvinvointialue
	- Kohderyhmä
	- Rahoittaja
- Toimintamallinne näkyy Kehitteillä -tilassa

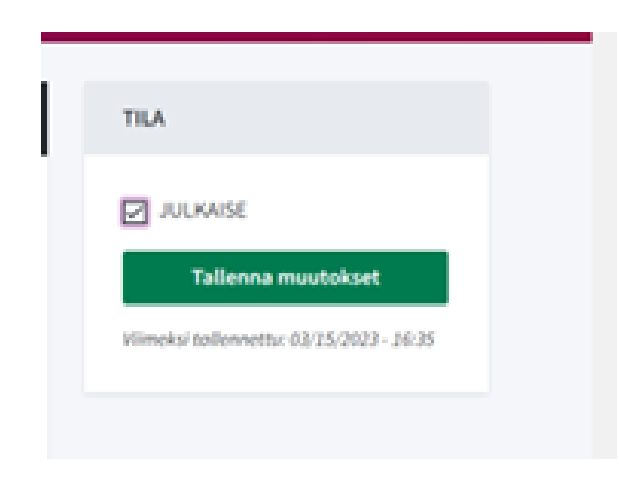

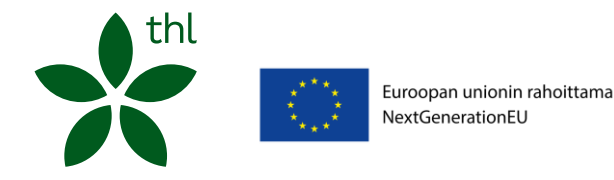

### Liitä toimintamalli oman hyvinvointialueen RRP kokonaisuuteen

- 1. Tarkista perustiedoista Toimintamallin kokonaisuus -alasvetovalikosta, löytyykö oman hyvinvointialueesi Kestävän kasvun ohjelman hankekokonaisuus
	- Jos ei löydy, avaa Innokylästä oman hyvinvointialueesi Suomen kestävän kasvun ohjelma -kokonaisuus Kansallinen Suomen [kestävän kasvun ohjelma](https://innokyla.fi/fi/kokonaisuus/kansallinen-suomen-kestavan-kasvun-ohjelma) (hyvinvointialueet sivun alalaidassa)
	- Valitse Kokonaisuudessa mukana –välilehti, josta näet hyvinvointialueesi ylläpitäjät
	- Pyydä joku ylläpitäjistä liittämään sinut jäseneksi oman alueenne kokonaisuuteen
- 2. Kirjaudu tarvittaessa uudelleen Innokylään ja valitse kohta Kehitä toimintamalleja -> Jatka toimintamallin perustietojen täyttämistä
- 3. Valitse nyt Toimintamallin kokonaisuus alasvetovalikosta hyvinvointialueesi hankekokonaisuus
- 4. Tämän jälkeen toimintamalli näkyy oman hyvinvointialueesi hankekokonaisuuden Liitetyt toimintamallit –välilehdellä

THL:n muut kansalliset kokonaisuudet: Pyydä joku kokonaisuuden ylläpitäjistä liittämään sinut kokonaisuuteen tai kysy neuvoa

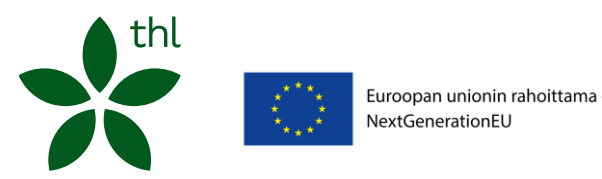

### Sujuvat palvelut –valmennuksessa kuvatut toimintamallit:

### Liitä toimintamalli Sujuvat palvelut –valmennus -kansalliseen kokonaisuuteen

Innokylään rekisteröitynyt kehitettävän prosessin toimintamallin ylläpitäjä:

- 1. Pyydä Anu Väänänen tai Kaisa Lahtinen (etunimi.sukunimi@thl.fi) liittämään sinut jäseneksi Sujuvat palvelut –[valmennus \(RRP, P4, I1\) -kansalliseen kokonaisuuteen](https://innokyla.fi/fi/kokonaisuus/sujuvat-palvelut-valmennus-rrp-p4-i1)
	- Ilmoitathan mahdollisista ylläpitäjien henkilömuutoksista Anu Väänäselle tai Kaisa Lahtiselle [etunimi.sukunimi@thl.fi](mailto:etunimi.sukunimi@thl.fi)
- 2. Kirjaudu Innokylään ja valitse kohta Kehitä toimintamalleja -> Jatka toimintamallin perustietojen täyttämistä
- 3. Valitse "Toimintamallin kokonaisuus" -alasvetovalikosta Sujuvat palvelut –valmennus (RRP, P4, I1) –kokonaisuus
- 4. Tämän jälkeen toimintamalli näkyy Sujuvat palvelut –valmennus (RRP, P4, I1) kokonaisuuden [Liitetyt toimintamallit](https://innokyla.fi/fi/kokonaisuus/sujuvat-palvelut-valmennus-rrp-p4-i1/toimintamallit) -välilehdellä. Näet täältä myös muiden kehittämistyötä!

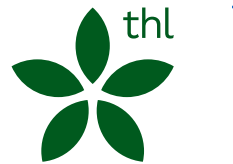

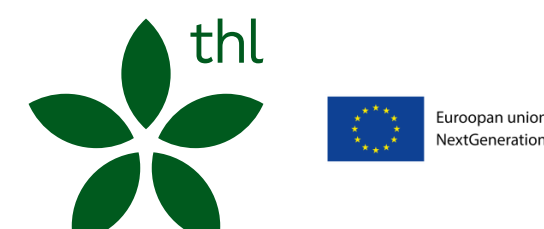

Euroopan unionin rahoittama -NextGenerationEU

Innokylään kuvaaminen

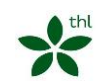

# Kehittämisen polku –työkalu tukee ja ohjaa kehittämistä prosessin eri vaiheissa

Oivalla ja ymmärrä –vaihe jäsentää kehittämistyön taustoja, tavoitteita ja asiakasymmärrystä sekä luo pohjan arvioinnille. Kuvittele ja kokeile –vaihe on vapaan kehittämisen ja kokeilun aikaa.

Myös alustavat ideat ja kokeilun opit kannattaa kirjata ylös. Kuvaa ja jaa –vaiheessa kerrotaan, mitkä ovat kehitetyn toimintamallin keskeiset elementit, missä onnistuttiin ja mitä käyttöönotto vaatii.

Kuvaaminen Innokylään TYÖPAJA 1 jälkeen

Kuvaaminen Innokylään TYÖPAJA 2 ja 3 jälkeen

Kuvaaminen Innokylään TYÖPAJA 4 jälkeen

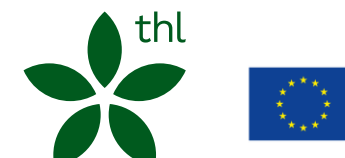

Toimintamallikuvaukseen toimintamallin etusivulle nousevat kehittämisen polun kahdella tähdellä \*\* merkityt kentät

## Innokylään toimintamallin kuvaaminen

### työpaja 1 sisällöt

**Käytä kirjaamisen apuna mm. työpaikkakäynnin tarkastuslistaa (=tt) sekä valmennuksessa tuottamaanne materiaalia. Innokylässä toimintamallikuvauksen kohdissa on tarkemmat ohjeet, mitä kirjataan eri otsikoiden alle.**

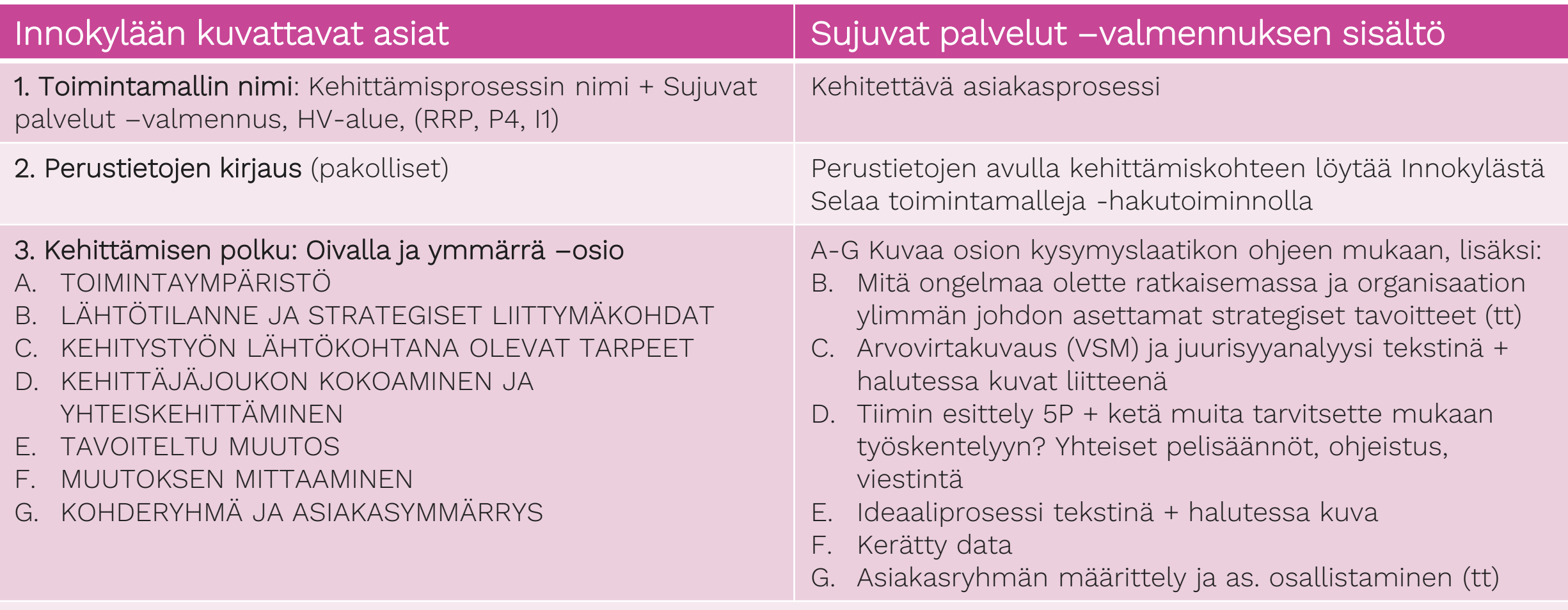

4. Toimintamallin merkintä kehitteillä-tilaan ja julkaisu: suositellaan julkaisua jo työstövaiheessa (mahdollistaa vertaiskehittämisen)

# Innokylään toimintamallin kuvaaminen

### työpaja 2 ja 3 sisällöt

**Käytä kirjaamisen apuna valmennuksessa tuottamaanne materiaalia. Innokylässä toimintamallikuvauksen kohdissa on tarkemmat ohjeet, mitä kirjataan eri otsikoiden alle.**

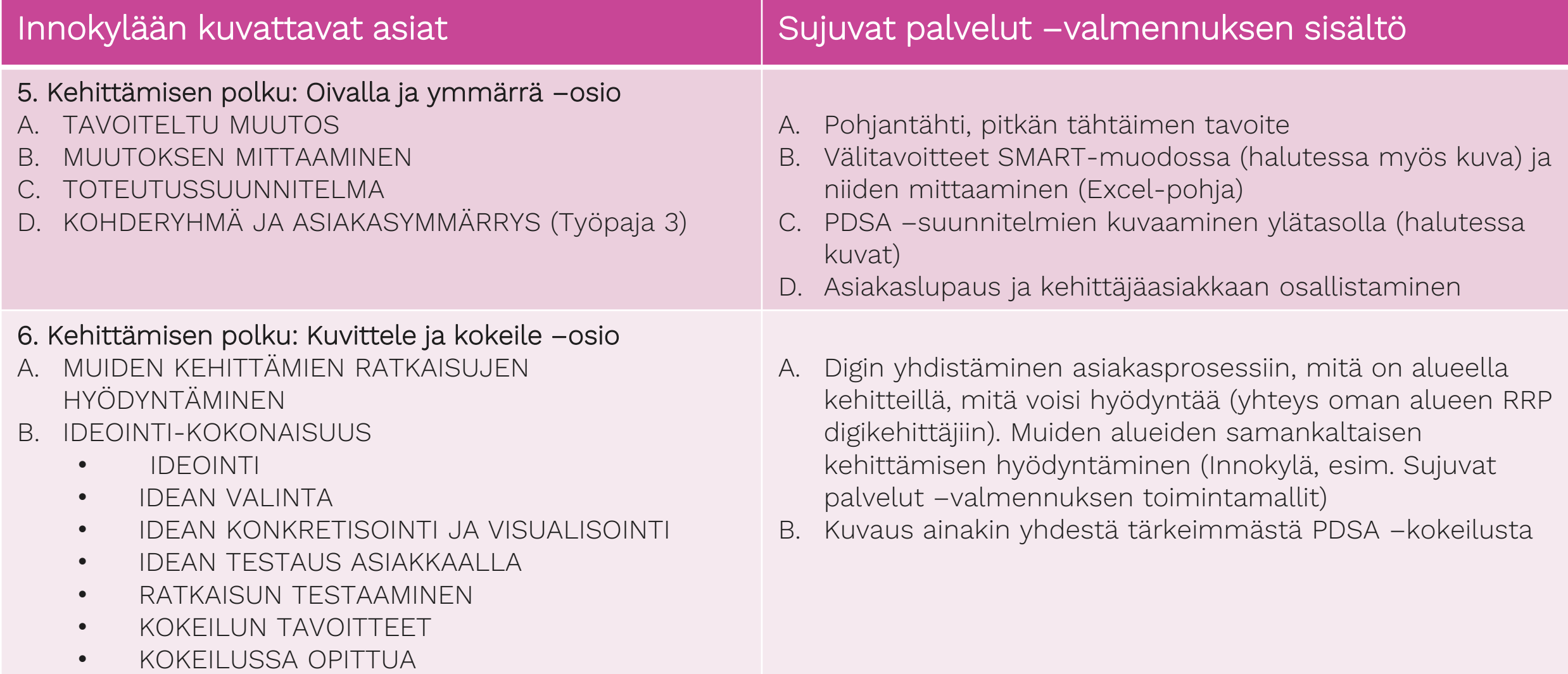

## Innokylään toimintamallin kuvaaminen

### työpaja 4 sisällöt

**Käytä kirjaamisen apuna valmennuksessa tuottamaanne materiaalia. Innokylässä toimintamallikuvauksen kohdissa on tarkemmat ohjeet, mitä kirjataan eri otsikoiden alle.**

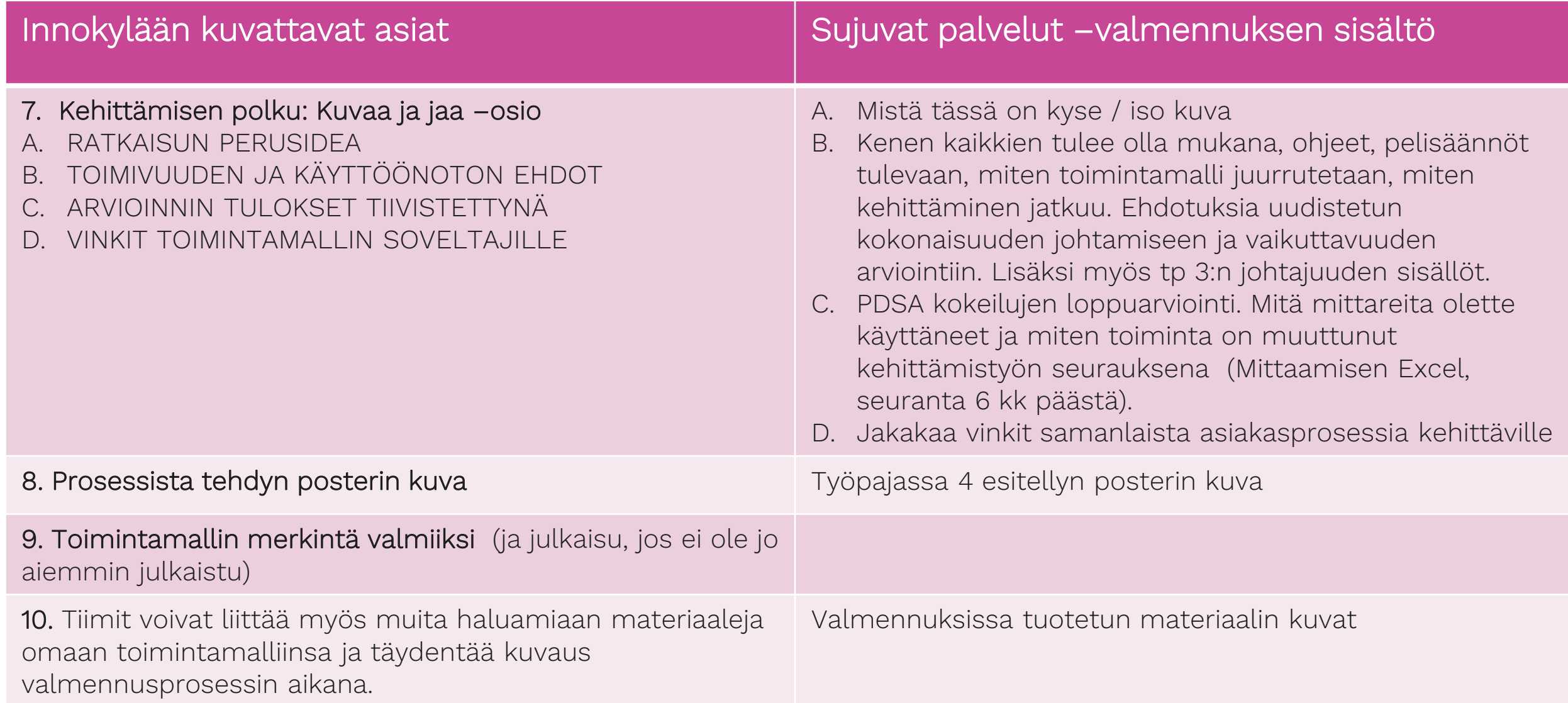

### Viimeistele toimintamalli

Kun toimintamalli alkaa olla valmis, käy vielä läpi toimintamallikuvaamisen tsekkilista:

- ❑ Selviääkö otsikosta, mitä toimintamalli käsittelee?
- ❑ Selviääkö lyhyestä kuvauksesta, mitä toimintamallissa on mallinnettu ja mitä sillä tehdään? Mikä on palvelun tai toimintatavan idea, jota muut voivat hyödyntää?
- ❑ Käykö mallista ilmi, mitä hyötyä siitä on? Millaisen ongelman se ratkaisee?
- ❑ Selviääkö mallista, kenen käyttöön se on tarkoitettu? Voivatko muut alueet tai yksiköt ottaa toimintamallin käyttöönsä? Ketkä osallistuvat toimintaan, millaisia kumppaneita tarvitaan?
- ❑ Käykö tekstistä ilmi, mitä muutoksia toimintamallinne sai aikaan? Miten sitä arvioitiin?
- ❑ Onko pitkät taustoitukset karsittu?
- ❑ Tarkista aikamuoto, esim. tullaan kehittämään -> kehitettiin / on kehitetty
- ❑ Varmista vielä, että et raportoi hankkeenne työstä, vaan esittelet ratkaisuja, joita muut voivat ottaa käyttöön!

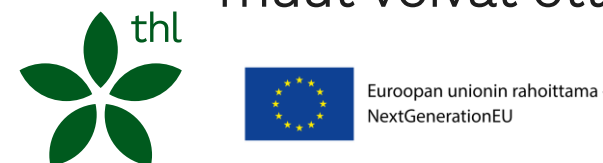

### Toimintamallien julkaisu Innokylään valmennuksissa

- Kierros 1, DL 15.3.2024
- Kierros 2, DL 19.6.2024
- Kierros 3, DL 30.9.2024
- Kierros 4, DL 16.2.2025
- Kierros 5. DL 15.6.2025

Toimintamallin merkintä valmiiksi DL 31.12.2025

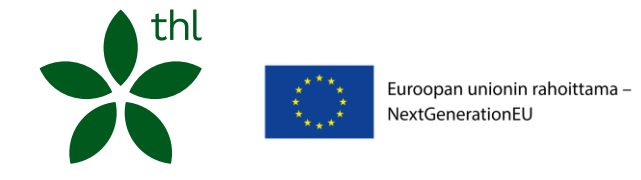

## Siirrä toimintamalli Valmis-tilaan

- Tarkista, että kehittämisen polulla on täytettynä \*\* merkityt kohdat, ennen kuin merkitset toimintamallin valmiiksi
- Pääset siirtämään toimintamallin Valmis-tilaan Kehittämisen polun Kuvaa ja jaa –vaiheessa
- Kuvaa ja jaa -vaiheen alaosassa on Kehittämisen vaihe –kohta, jossa valitsemalla "Valmis" toimintamalli siirtyy Valmis-tilaan

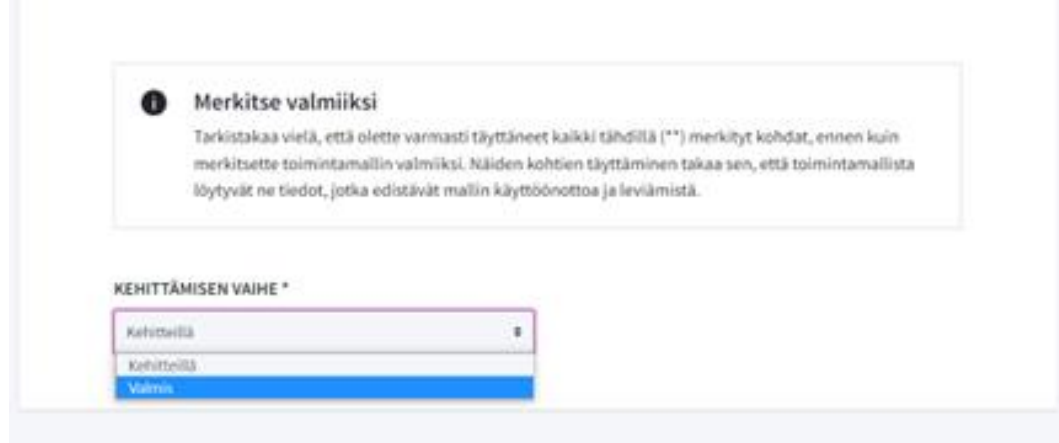

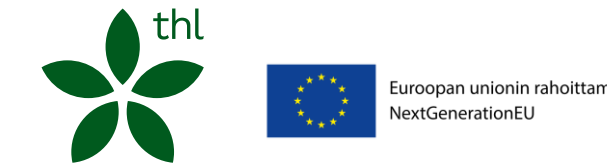

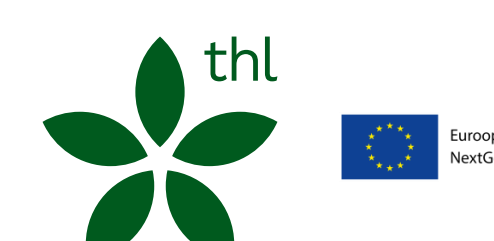

Euroopan unionin rahoittama -NextGenerationEU

Tukea toimintamallien kuvaamiseen

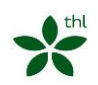

### Tuki toimintamallikuvausten tekoon

#### Ohjeet Howpacessa:

Välilehti: Materiaalit / Howspace ja Innokylä

Diasetti: Toimintamallin kuvaaminen Innokylään Sujuvat palvelut –valmennuksessa

Ohjeet Innokylässä: [Sujuvat palvelut](https://innokyla.fi/fi/kokonaisuus/sujuvat-palvelut-valmennus-rrp-p4-i1/tyoskentelytila) – <u>[valmennuksen kokonaisuuden työpöytä](https://innokyla.fi/fi/kokonaisuus/sujuvat-palvelut-valmennus-rrp-p4-i1/tyoskentelytila) –</u> [välilehdellä](https://innokyla.fi/fi/kokonaisuus/sujuvat-palvelut-valmennus-rrp-p4-i1/tyoskentelytila)

#### Toimintamallikuvausten kyselytunnit valmennustiimeille

Linkki Howspacessa, Välilehti: Materiaalit / Howspace ja Innokylä

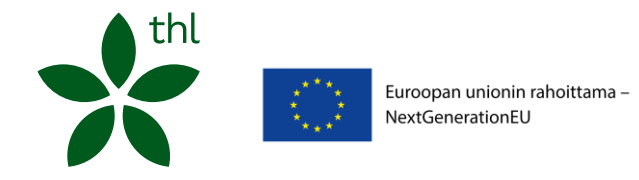

Innokylän yleinen tuki toimintamallien kuvaamiseen:

#### [Linkki Innokylän verkkoklinikoihin](https://innokyla.fi/fi/ajankohtaista/innokylan-verkkoklinikat)

- Innokylän ABC
- Hyppää kehittämisen polulle

Innokylän koulutukset RRP:n aluehankkeille THL:n tapahtumakalenterissa

Innokylän käytössä ja toimintamallien kuvaamisessa auttaa

Anu Väänänen ja Kaisa Lahtinen, etunimi.sukunimi@thl.fi

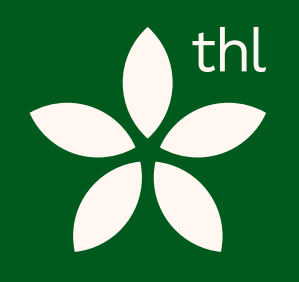

Lisätietoja Kaisa Lahtinen Anu Väänänen

etunimi.sukunimi@thl.fi

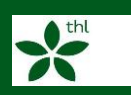